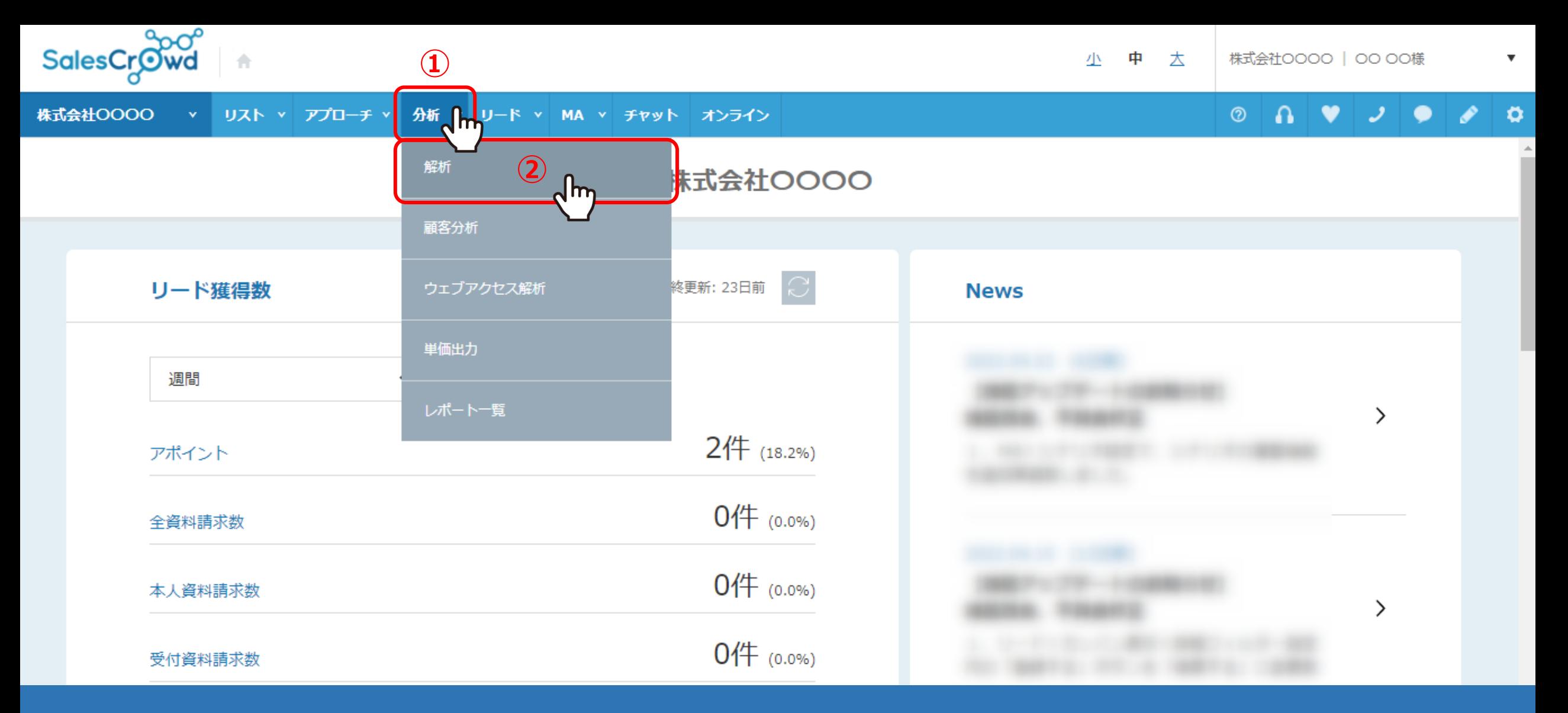

【 4. プランニングタグ毎の分析 】

解析機能で、プランニングタグ毎に集計、解析ができます。 ①上部ヘッダーメニューの「分析」から、②「解析」を選択します。 <sup>1</sup>

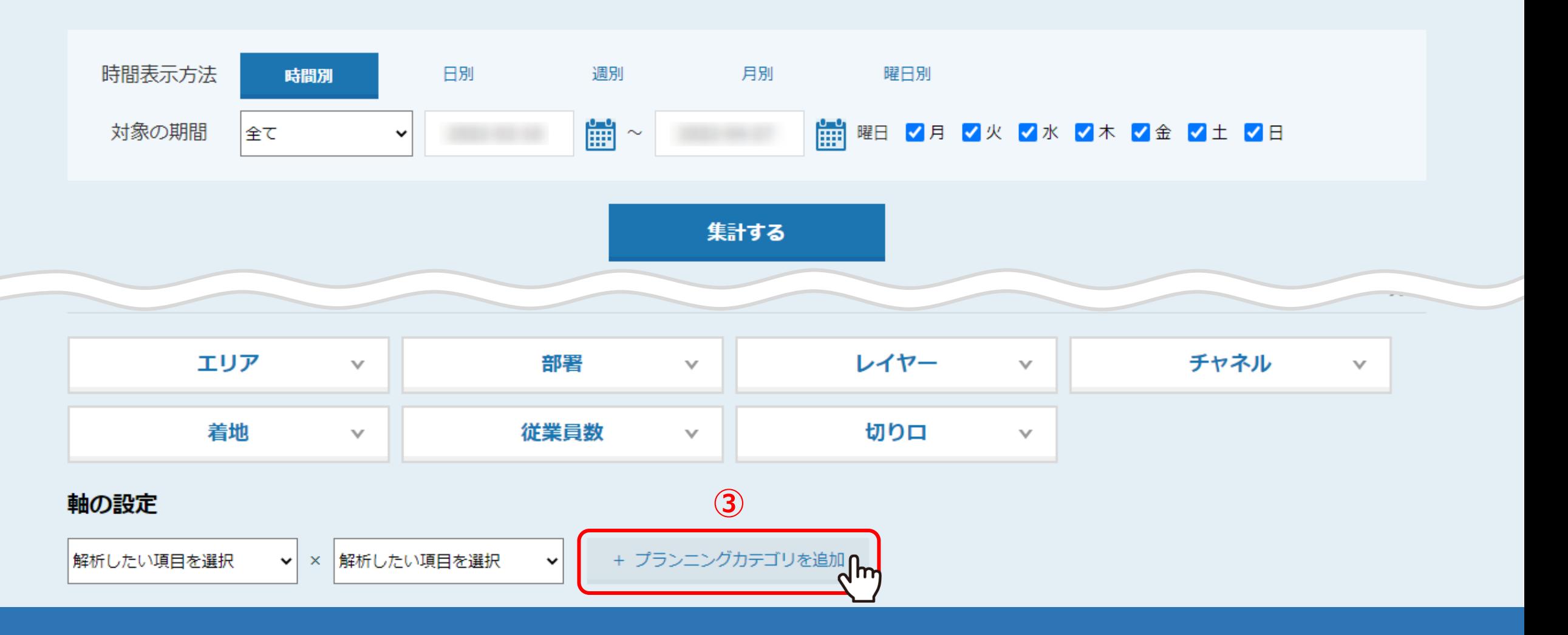

解析画面に遷移します。

③軸の設定で、「+プランニングカテゴリを追加」をクリックします。

プランニングカテゴリ

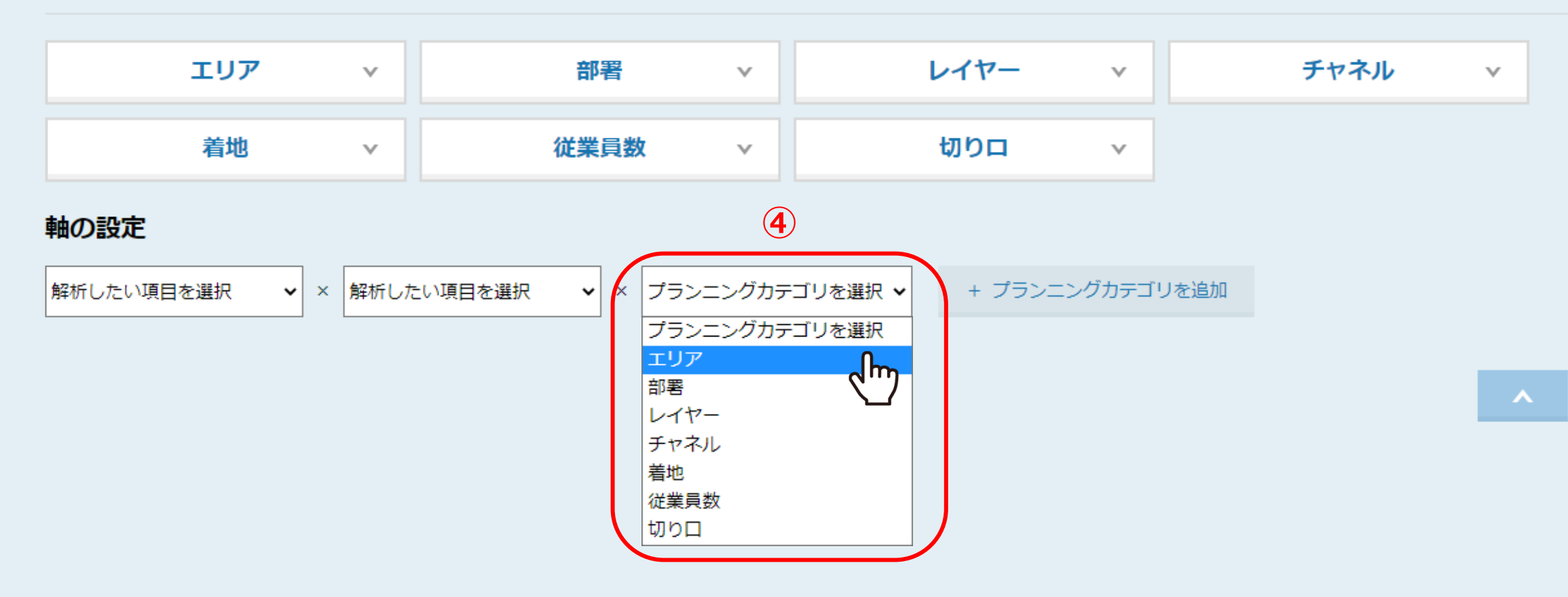

④プルダウンのメニューより、軸に設定したいプランニングタグを選択します。

※プランニングタグは3つまで選択できます。

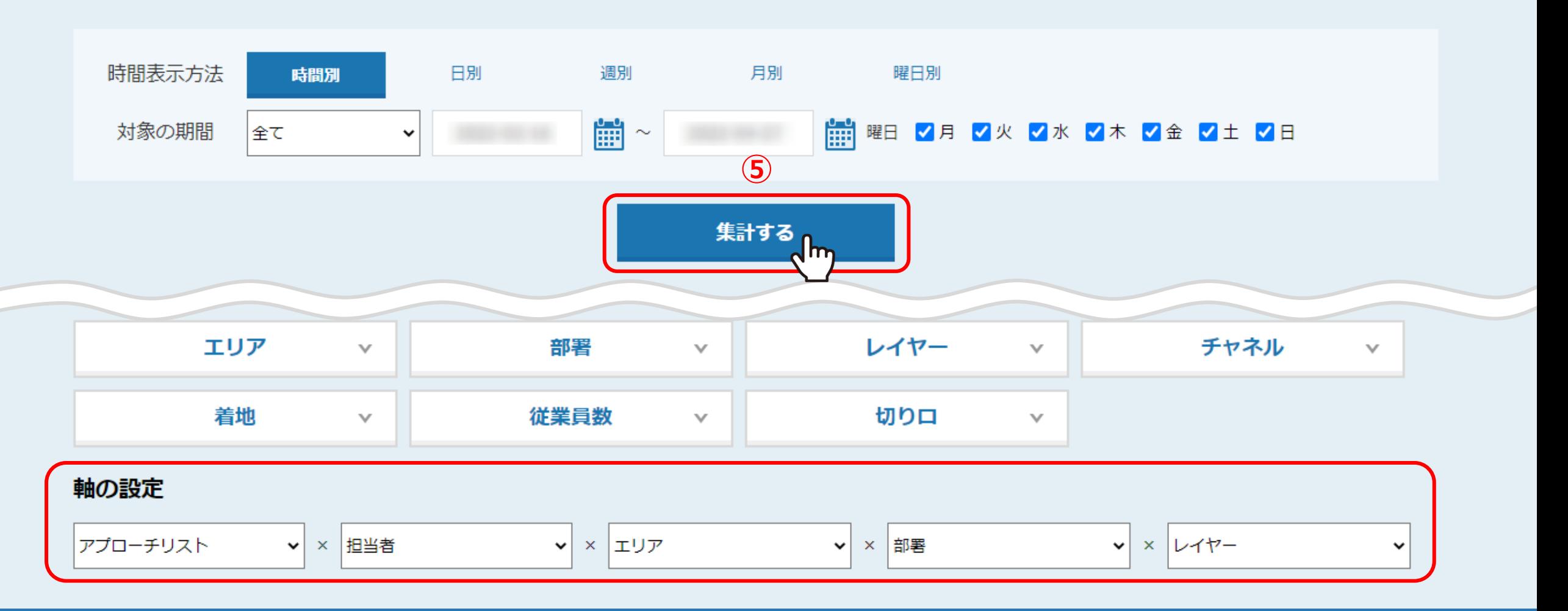

⑤軸の設定を行った後、上部にある「集計する」をクリックします。

プランニングカテゴリ

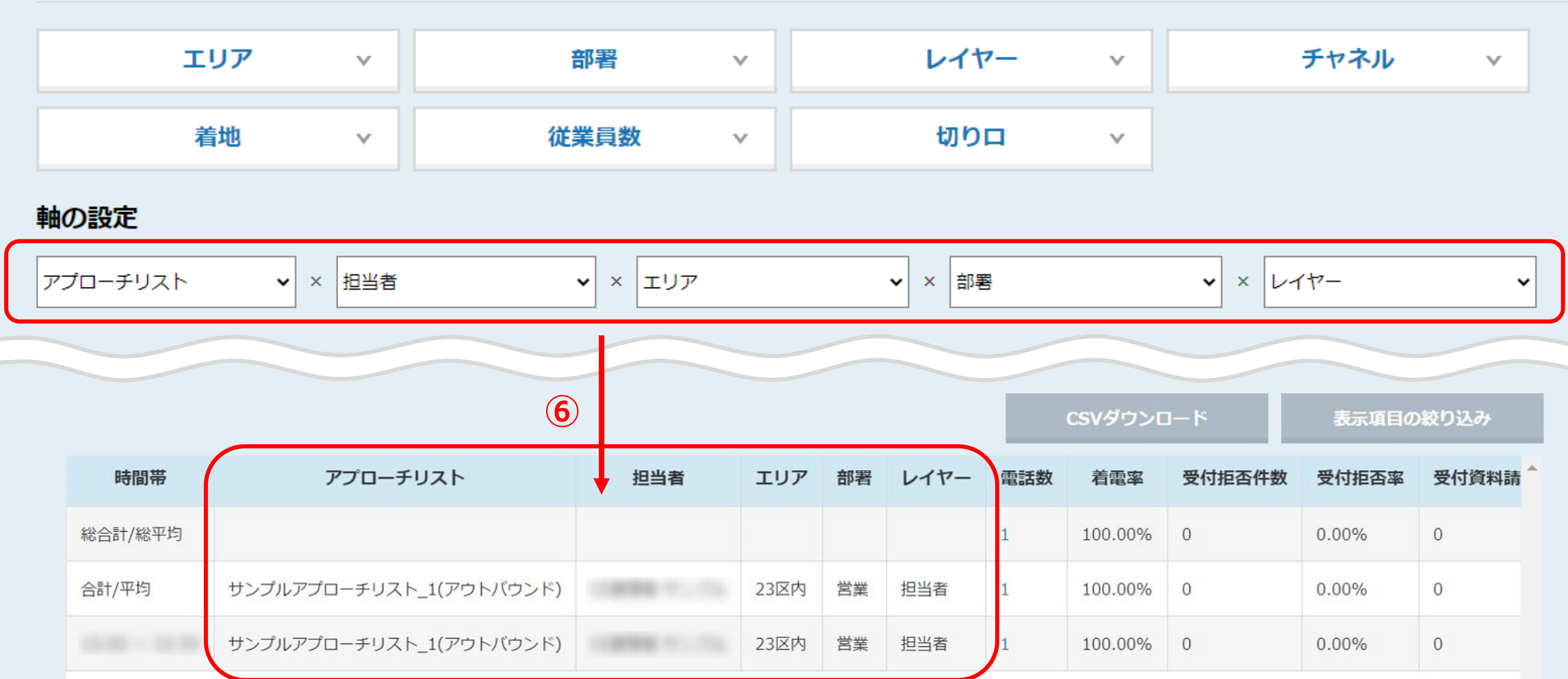

⑥解析結果の表に反映されます。

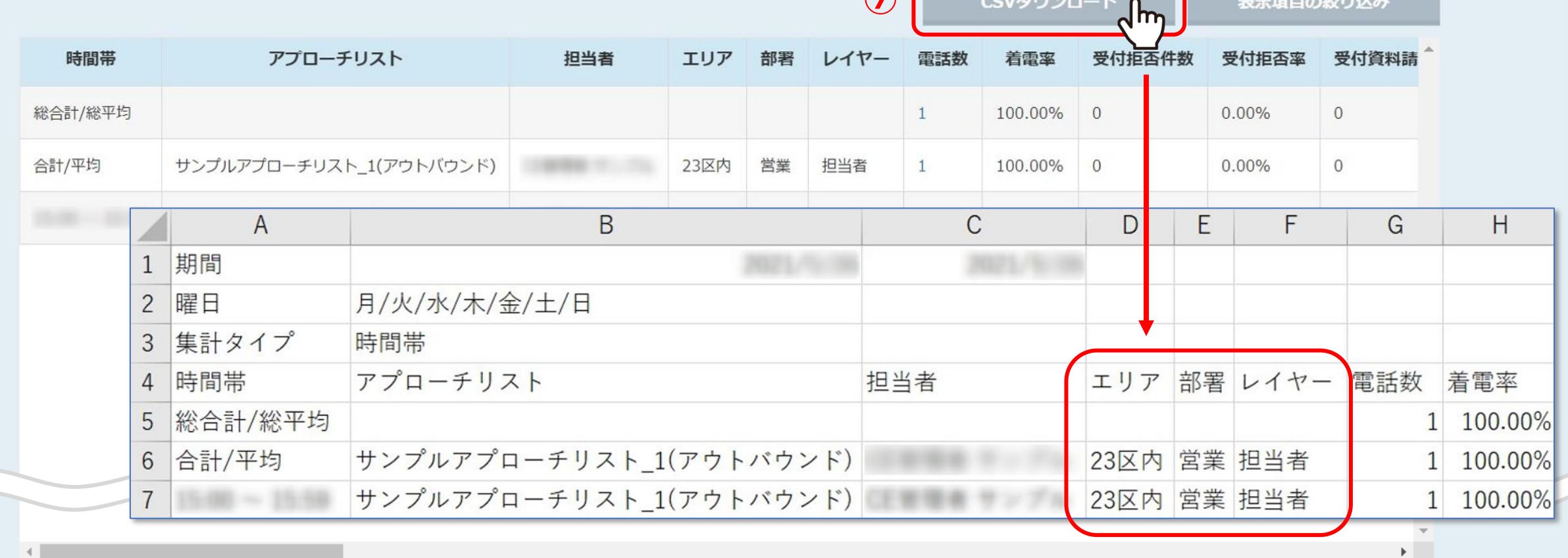

**⑦**

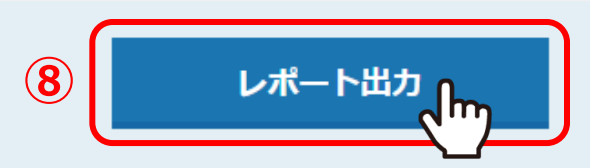

⑦解析結果は、 「CSVダウンロード」をクリックしてダウンロードしたファイルに反映されます。

⑧また、「レポート出力」からダウンロードしたファイルにも反映されます。